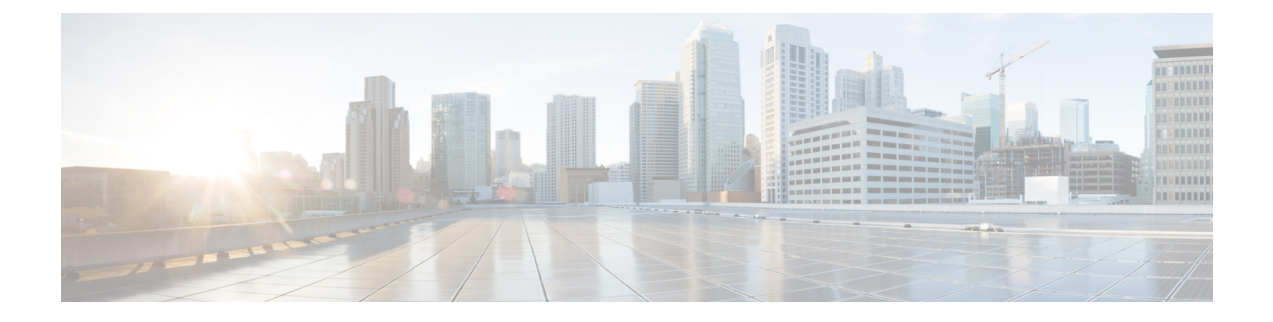

# **Einstellungen**

- Die App ["Settings"](#page-0-0) öffnen, auf Seite 1
- [Lautstärke](#page-11-0) während eines Anrufs anpassen, auf Seite 12
- [Lautstärke](#page-11-1) des Ruftons einstellen, auf Seite 12

# <span id="page-0-0"></span>**Die App "Settings" öffnen**

Mit der App **Einstellungen** können Sie Ihr Telefon konfigurieren, verwalten und anpassen.

Wenn die Einträge in einem Menü deaktiviert sind, hat der Administrator den Zugriff auf das Menü eingeschränkt.

#### **Prozedur**

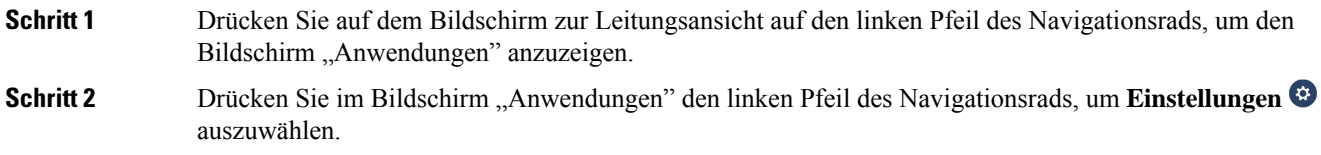

#### **Verwandte Themen**

[Informationen](w88x_b_wireless-8821-8821ex-user-guide_chapter9.pdf#nameddest=unique_187) über Ihr Telefon anzeigen

## **Auf die Telefoneinstellungen zugreifen**

Sie können Ihr Telefon über das Menü **Telefoneinstellungen** anpassen.

**Prozedur Schritt 1** Öffnen Sie die App **Einstellungen**. **Schritt 2** Wählen Sie **Telefoneinstellungen** aus.

## **Die Vibration des Telefons konfigurieren**

Sie können Ihr Telefon so konfigurieren, dass es vibriert, wenn ein Anruf eingeht. Die Vibration kann unterschiedlich festgelegt werden, abhängig davon, ob der Rufton aktiviert oder deaktiviert ist.

#### **Prozedur**

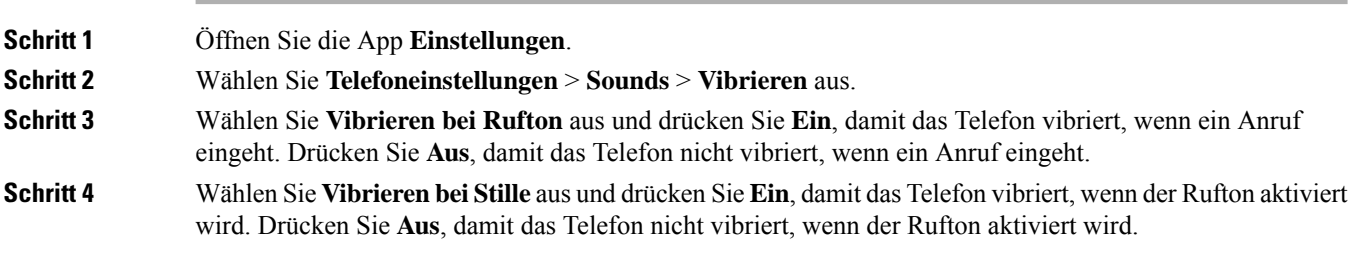

## **Wiedergabe des Ruftons festlegen**

Sie können Ihr Telefon so konfigurieren, dass der Rufton über das Headset oder den Lautsprecher wiedergegeben wird, wenn ein Anruf eingeht.

#### **Prozedur**

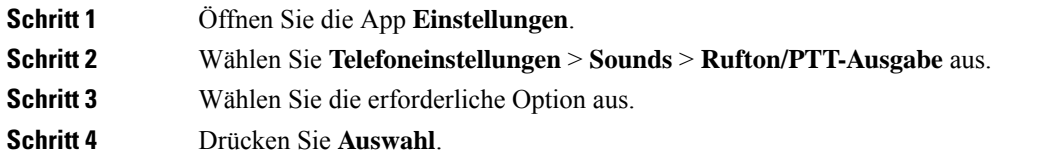

## **Rufton ändern**

Sie können den Rufton für eingehende Anrufe ändern und für jede Leitung einen anderen Rufton festlegen.

Wenn Ihre Arbeitsumgebung laut ist, können Sie den Klingelton mit Chirp1 (mobil) und Chirp2 (mobil) hören. Diese Klingeltöne sind für den schnurlosen Telefonlautsprecher optimiert.

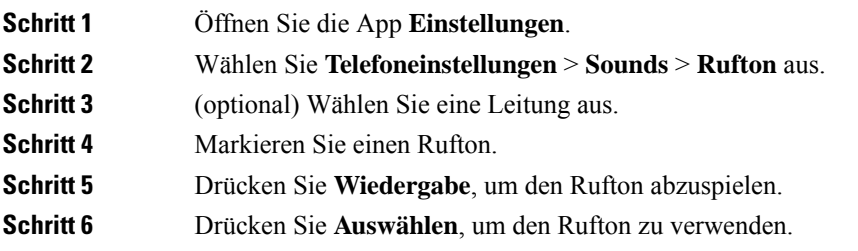

## **Headset-Resonanz einstellen**

Wenn Sie ein Headset verwenden, können Sie Ihre Stimme hören. Dies wird als Headset-Nebengeräusch oder auch als Eigenecho bezeichnet. Sie können das Headset-Nebengeräusch auf Ihrem Telefon einstellen.

#### **Prozedur**

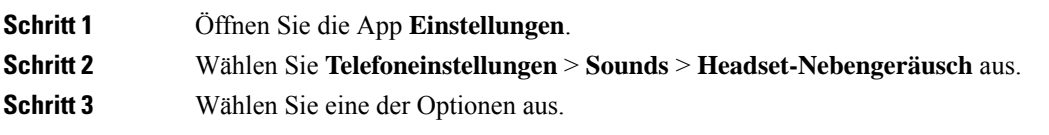

## **Signaltöne des Tastenfelds deaktivieren**

Sie können die Signaltöne des Tastenfelds deaktivieren, damit diese beim Drücken einer Taste nicht hörbar sind.

#### **Prozedur**

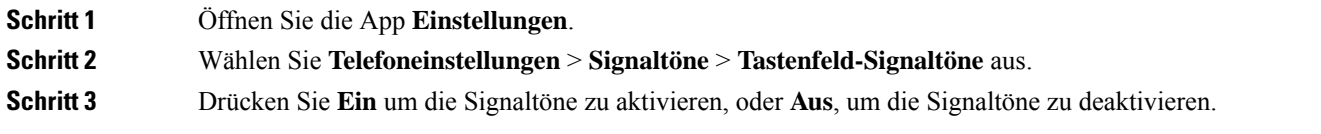

## **Den Hintergrundgeräuschfilter anpassen**

Sie können die Empfindlichkeit des Telefon-Mikrofons anpassen, um das Hintergrundrauschen zu filtern, sodass Sie die angerufene Person besser hören kann.

#### **Prozedur**

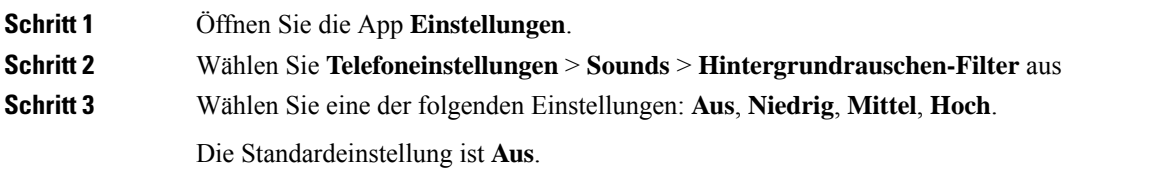

## **Die Helligkeit des Bildschirms anpassen**

Sie können die Helligkeit des Telefonbildschirms anpassen.

Die Standardeinstellung ist 5.

#### **Prozedur**

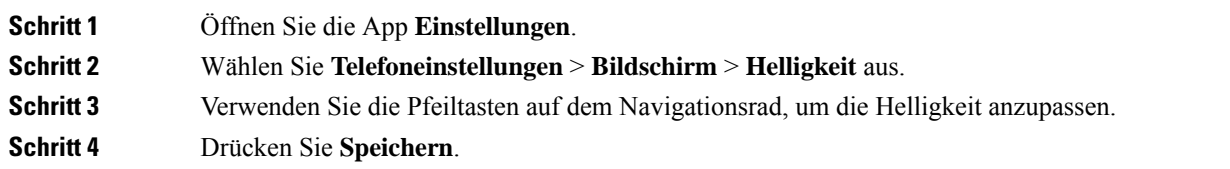

#### **Schriftgröße ändern**

Sie können die Schriftgröße auf dem Telefonbildschirm anpassen. Wenn Sie die Schrift verkleinern, wird mehr Text auf dem Bildschirm angezeigt. Wenn Sie die Schrift vergrößern, wird weniger Text auf dem Bildschirm angezeigt.

#### **Prozedur**

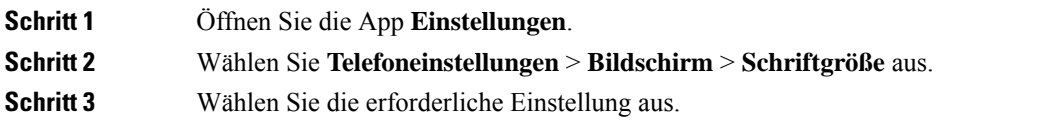

## **Die LED-Anzeige steuern**

Auf dem Telefon befindet sich eine LED-Anzeige. Wenn die LED aktiviert ist, zeigt sie den Status des Telefons an:

- Rot, leuchtet: Das Telefon ist mit der Stromquelle verbunden und die Batterie wird geladen.
- Grün, leuchtet: Das Telefon ist mit der Stromquelle verbunden und die Batterie ist voll geladen.
- Gelb, blinkt: Ein Anruf geht ein. Die Batterie des Telefons wird geladen oder ist vollständig geladen.
- Grün, blinkt: Es ist eine Voicemail vorhanden. Wenn das Telefon mit der Stromquelle verbunden ist, leuchtet das grüne Licht länger als beim Betrieb des Telefons über die Batterie.
- Grün, blinkt (alle zwei Sekunden): Das Telefon verwendet die Batterie. Das Telefon ist im Drahtlosnetzwerk registriert und befindet sich in Reichweite des Funksignals.

Sie können die LED-Anzeige deaktivieren.

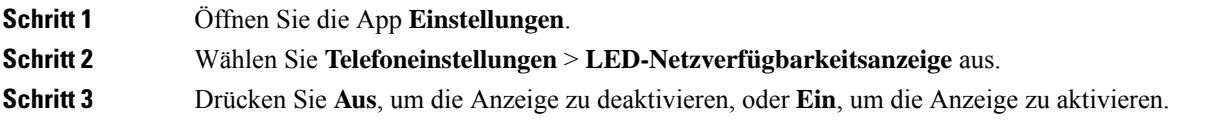

Ш

## **Den Bildschirm-Timeout ändern**

Sie können Ihr Telefon so konfigurieren, dass der Bildschirm nach einer bestimmten Inaktivitätszeit ausgeschaltet wird. Wenn Sie den Bildschirm ausschalten, verwendet das Telefon weniger Batterie.

Wenn Sie eine Einstellung auswählen, wird der Telefonbildschirm nach der angegebenen Inaktivitätszeit gedimmt. Nach weiteren 10 Sekunden wird der Bildschirm ausgeschaltet und das Telefon wechselt in den Energiesparmodus.

Die Standardeinstellung beträgt 10 Sekunden.

#### **Prozedur**

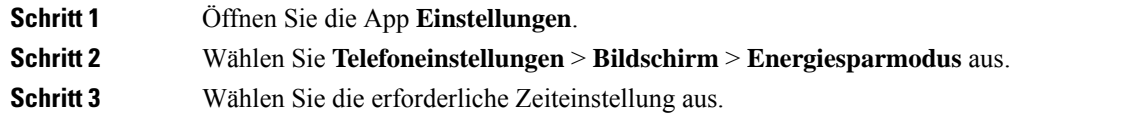

#### **Verwandte Themen**

Das Telefon [ausschalten](w88x_b_wireless-8821-8821ex-user-guide_chapter1.pdf#nameddest=unique_51)

#### **Hintergrundbild ändern**

Sie können das Hintergrundbild für Ihr Telefon ändern.

#### **Prozedur**

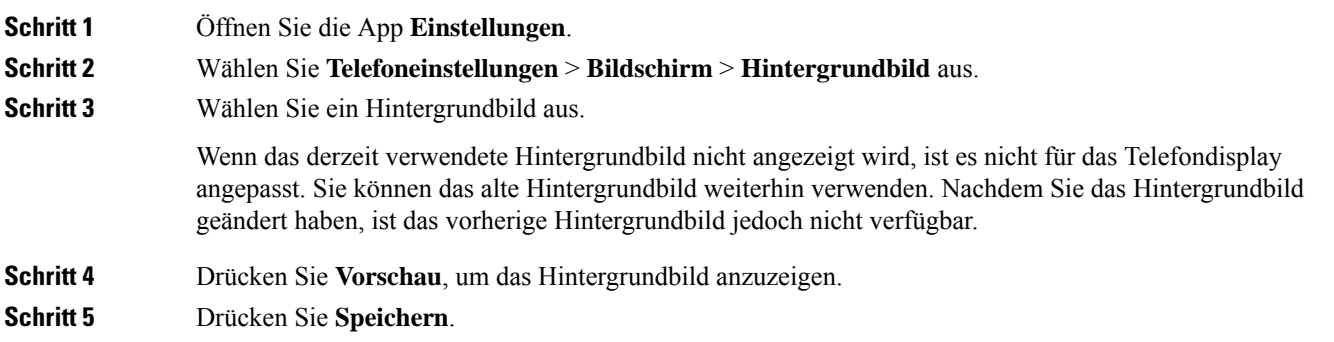

### **Tastenfeld automatisch sperren**

Sie können festlegen, dass das Tastenfeld automatisch gesperrt wird. Wenn Sie das Telefon entsprechend konfigurieren, wird das Tastenfeld gesperrt, sobald sich der Bildschirm ausschaltet.

**Prozedur Schritt 1** Öffnen Sie die App **Einstellungen**. **Schritt 2** Wählen Sie **Telefoneinstellungen** > **Tastenfeld** > **Automatisch sperren** aus. **Schritt 3** Drücken Sie **Ein**.

#### **Verwandte Themen**

[Telefontastenfeld](w88x_b_wireless-8821-8821ex-user-guide_chapter1.pdf#nameddest=unique_52) sperren

## **Datums- und Uhrzeiteinstellungen**

Sie können einige der Datums- und Uhrzeiteinstellungen auf Ihrem Telefon verwalten. Das Telefon legt das Datum, die Uhrzeit und die Zeitzone normalerweise mittels der Informationen des Anrufsteuerungssystems fest. Möglicherweise müssen Sie die automatischen Einstellungen überschreiben.

#### **Das Datum und die Uhrzeit manuell festlegen**

Wenn das Datum und die Uhrzeit des Telefons manuell festgelegt werden, können Sie die folgenden Einstellungen ändern:

- Automatische Zeitzone
- Zeit
- Datum
- Zeitzone
- 12- oder 24-Stunden-Format
- Datumsformat

#### **Prozedur**

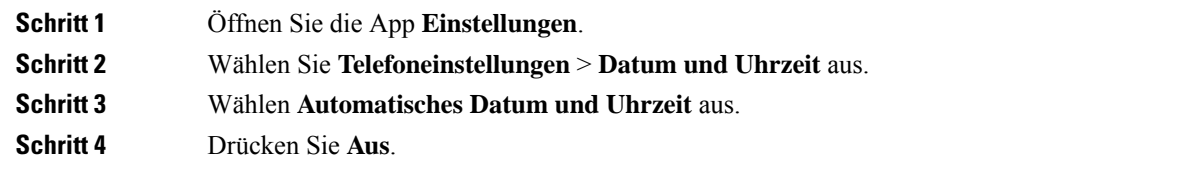

#### **Das Datum und die Uhrzeit automatisch festlegen**

Wenn das Datum und die Uhrzeit des Telefons automatisch festgelegt werden, können Sie die folgenden Einstellungen ändern:

• Automatische Zeitzone

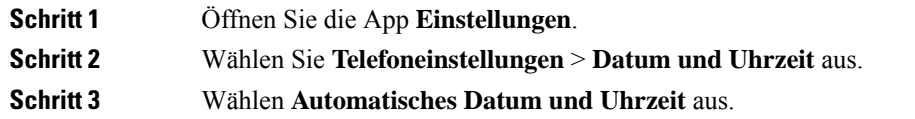

 $\mathbf l$ 

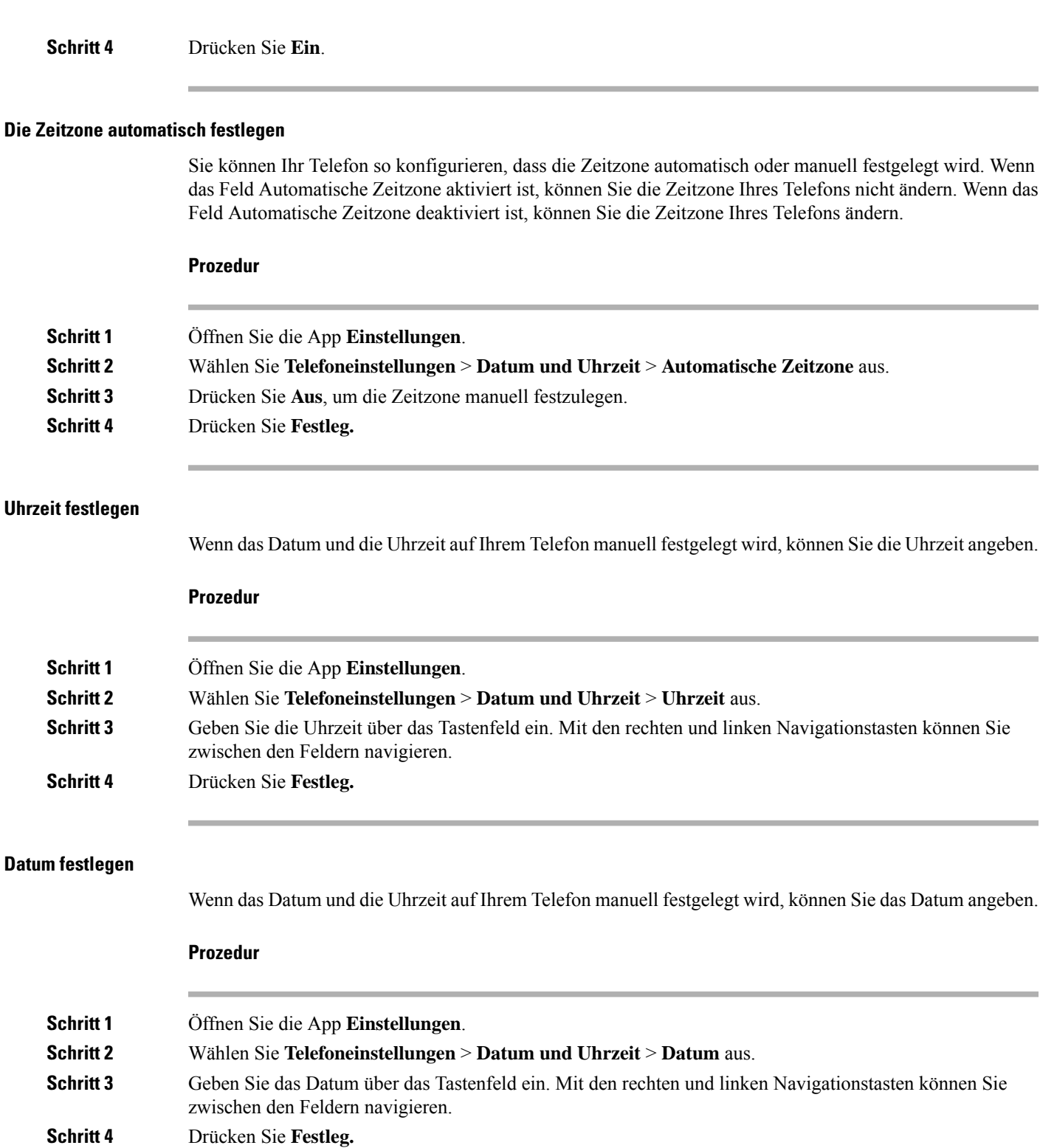

#### **Zeitzone festlegen**

Sie können die Zeitzone festlegen.

#### **Prozedur**

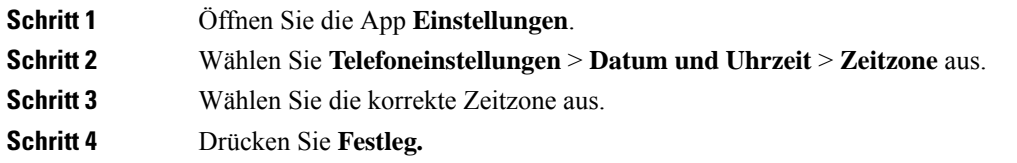

#### **12-Stunden-Format und 24-Stunden-Format**

Wenn das Datum und die Uhrzeit auf Ihrem Telefon manuell festgelegt wird, können Sie die Zeitanzeige ändern.

#### **Prozedur**

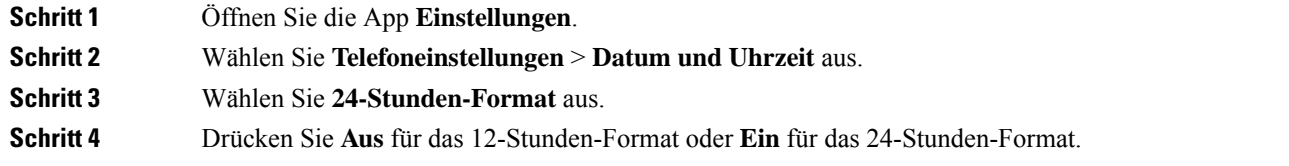

#### **Das Datumsformat festlegen**

Wenn das Datum und die Uhrzeit auf Ihrem Telefon manuell festgelegt werden, können Sie das Datum in einem der vordefinierten Formate anzeigen.

#### **Prozedur**

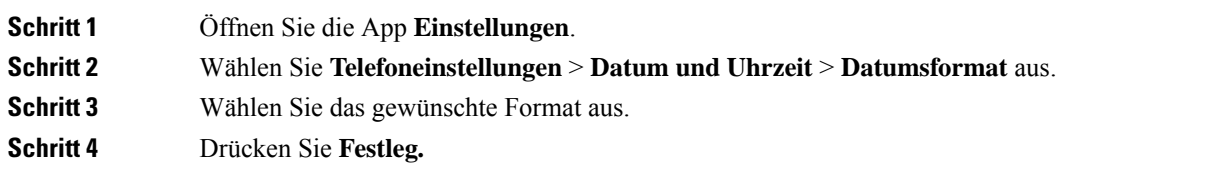

## **Akkustandanzeige einstellen**

Sie können das Telefon so konfigurieren, dass die Akkustärke zusätzlich zur Akkustandanzeige als Prozentsatz angezeigt wird.

#### **Prozedur**

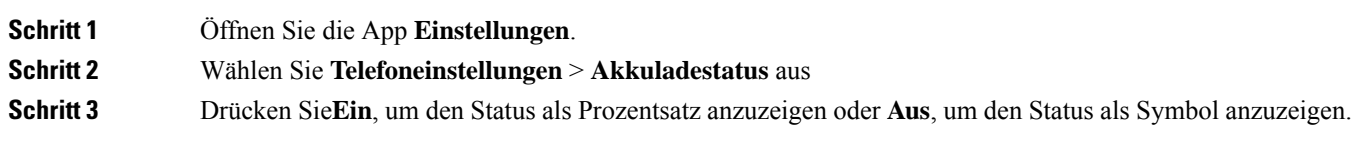

#### **Verwandte Themen**

[Überschriften-Symbole](w88x_b_wireless-8821-8821ex-user-guide_chapter1.pdf#nameddest=unique_23)

## **Auf die Bluetooth-Einstellungen zugreifen**

Sie können Bluetooth-Headsets und Bluetooth-Lautsprecher an Ihrem Telefon anschließen. Das Telefon unterstützt andere Bluetooth-Geräte nicht. BevorSie ein Bluetooth-Headset oder einen Bluetooth-Lautsprecher verwenden, müssen Sie Ihren Telefon für Bluetooth konfigurieren.

#### **Prozedur**

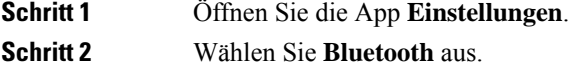

#### **Verwandte Themen**

[Bluetooth-Headsets](w88x_b_wireless-8821-8821ex-user-guide_chapter8.pdf#nameddest=unique_62) [Bluetooth](w88x_b_wireless-8821-8821ex-user-guide_chapter1.pdf#nameddest=unique_61) und Ihr Telefon

### **Bluetooth aktivieren**

Um Bluetooth zu verwenden, müssen Sie Bluetooth auf dem Telefon aktivieren.

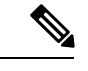

**Hinweis** Wenn Sie Bluetooth verwenden, wird die Sprechzeit der Telefonbatterie verkürzt.

#### **Prozedur**

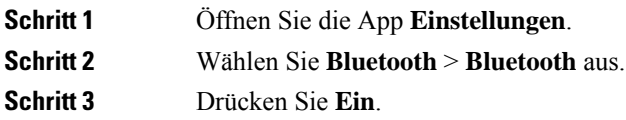

## **Ein neues Bluetooth-Headset hinzufügen**

Sie können bis zu 5 Bluetooth-Headsets hinzufügen.

#### **Vorbereitungen**

Bluetooth muss aktiviert sein.

#### **Prozedur**

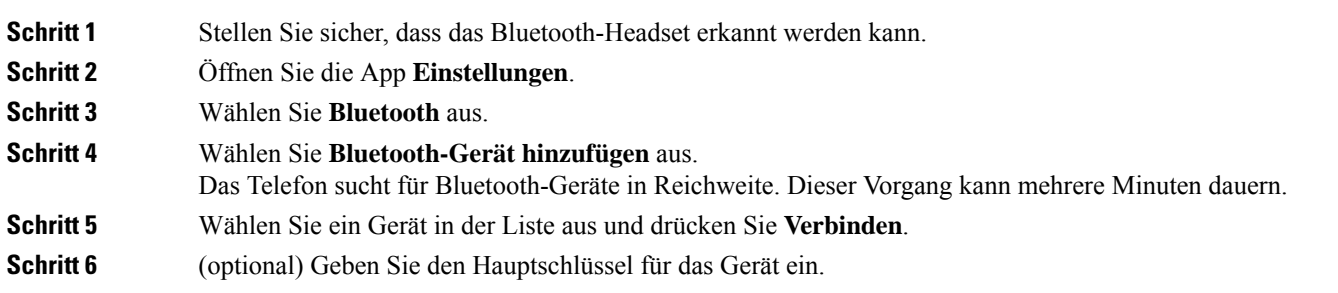

### **Ein Bluetooth-Headset anschließen**

Nachdem Sie ein Bluetooth-Headset mit Ihrem Telefon gekoppelt haben, wird das Headset automatisch verbunden, wenn es eingeschaltet wird und sich nahe am Telefon befindet. Es kann nur ein Bluetooth-Gerät mit dem Telefon verbunden sein. Wenn Sie zwei Bluetooth-Headsets aktiviert haben, verwendet das Telefon das zuletzt verbundene Headset. Sie können angeben, welches Headset vom Telefon verwendet wird.

#### **Vorbereitungen**

Bluetooth muss aktiviert sein und das Headset muss in der Bluetooth-Geräteliste aufgeführt werden.

#### **Prozedur**

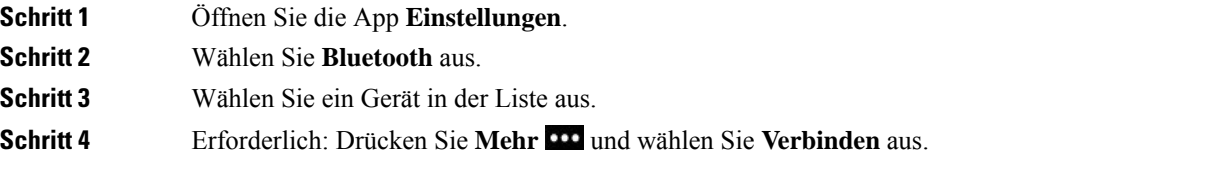

## **Ein Bluetooth-Headset umbenennen**

Wenn die Bluetooth-Geräteliste mehrere identische Einträge enthält, können Sie diese umbenennen.

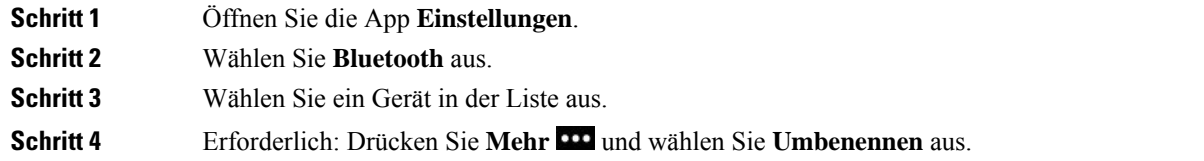

**Schritt 5** Geben Sie über das Tastenfeld den gewünschten Namen ein.

## **Ein Bluetooth-Headset trennen**

Wenn ein Bluetooth-Headset mit Ihrem Telefon verbunden ist und Sie das Headset mit Ihrem Mobiltelefon oder Computer verwenden möchten, können Sie die Verbindung des Bluetooth-Headsets trennen. Das Headset wird weiterhin in der Liste der Bluetooth-Geräte aufgeführt und Sie können es erneut verbinden.

#### **Prozedur**

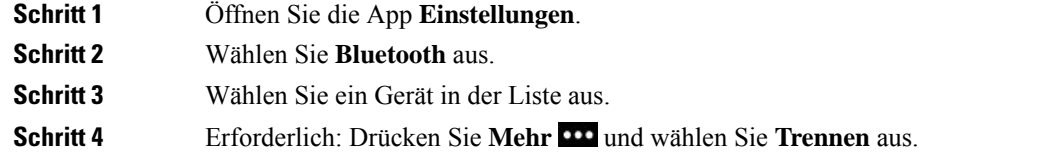

## **Ein Bluetooth-Headset löschen**

Wenn ein Bluetooth-Headset nicht in der Liste der verfügbaren Geräte angezeigt werden soll, können Sie es löschen.

#### **Prozedur**

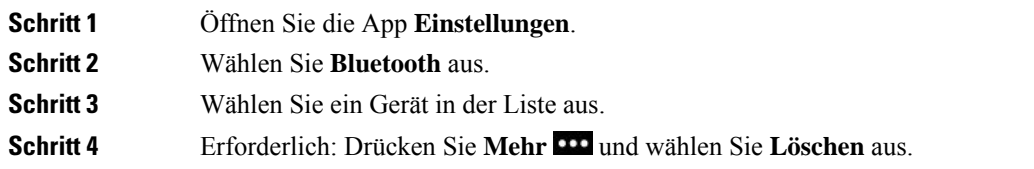

## **Auf die Administratoreinstellungen zugreifen**

Der Administrator kann den Zugriff auf dieses Menü einschränken. Weitere Informationen zu diesem Menü finden Sie unter *Cisco Unified Communications Manager-Administratorhandbuch für Cisco schnurlos IP-Telefone 8821 und 8821-EX*.

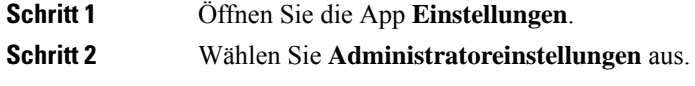

## <span id="page-11-0"></span>**Lautstärke während eines Anrufs anpassen**

Wenn die Lautstärke Ihres Headsets, Hörers oder Lautsprechers zu laut oder zu leise ist, können Sie die Lautstärke während eines Anrufs ändern. Wenn Sie die Lautstärke während eines Anrufs ändern, wird diese Änderung nur für den Lautsprecher übernommen, den Sie gerade verwenden. Wenn Sie beispielsweise die Lautstärke anpassen, während Sie ein Headset verwenden, wird die Lautstärke des Hörers nicht geändert.

#### **Prozedur**

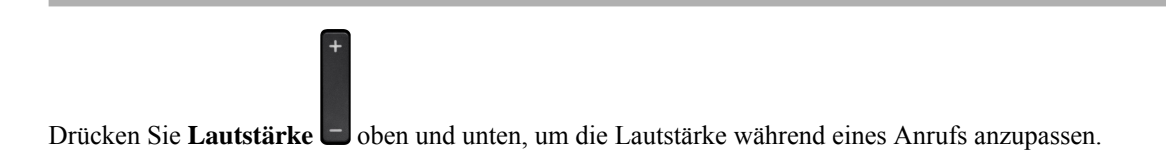

# <span id="page-11-1"></span>**Lautstärke des Ruftons einstellen**

Wenn der Rufton Ihres Telefons zu laut oder zu leise ist, wenn ein Anruf eingeht, können Sie seine Lautstärke anpassen. Änderungen der Ruftonlautstärke wirken sich nicht auf die Gesprächslautstärke während eines Anrufs aus.

#### **Prozedur**

Drücken Sie Lautstärke **b**oben und unten, um die Lautstärke des Ruftons anzupassen, wenn das Telefon nicht verwendet wird.